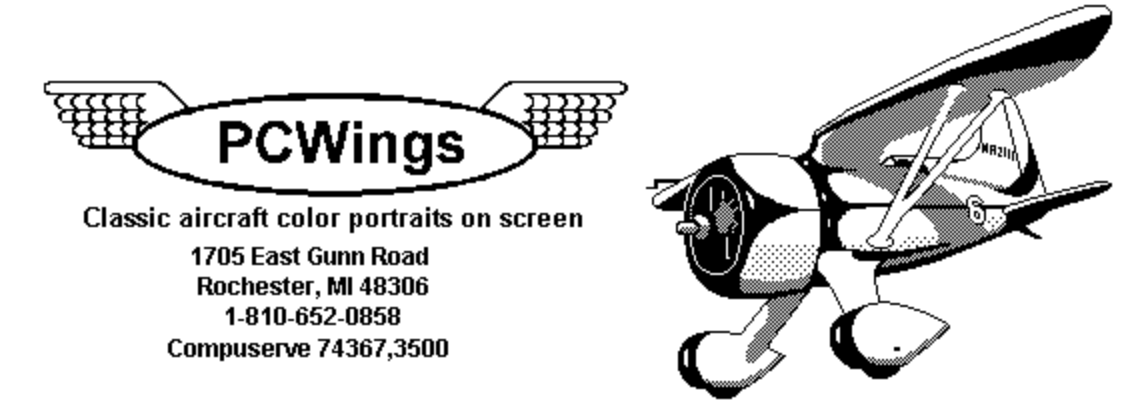

## **Comments on the icons:**

Our icon collection starts in the 1920s with Schneider Cup float planes like the Supermarine S.6B and Curtiss R3C-2 and goes through the second generation jets like the F-104 and B-47.

To install them into Program Manager, choose File-Properties. Then Change Icon, and then Browse. Choose the ico file from the directory where you placed the icons and then OK til the icon appears in PM. If you're as nuts over airplanes as I am, you'll find its almost as easy to find the program you want if you categorize your PM groups in a more structured way than the original Windows organization.

I have over 80 airplane icons in Program Manager and by creating groups such as Windows Apps, Windows Utilities, Major Apps, Graphics, Communications, Programming, etc. I can find what I want without much strain. I admit it's easier if the icon is a picture of the program, but then what can we do with all these beautiful planes?

A hint. Uncheck the Options-Save Settings On Exit in Program Nanager. Instead, arrange PM the way you want it and then press Alt-Shift-F4. When PM comes up from then on it will be as you saved it.

If you like the icons and want the whole set, please see "Order.wri" for details on ordering.

Thanks from your friends at PCWings.